# **Release Note**

**Release Date : Mar. 2022**

**Product Ver. : midas Gen 2022 (v1.1) and Design+2022(v1.1)**

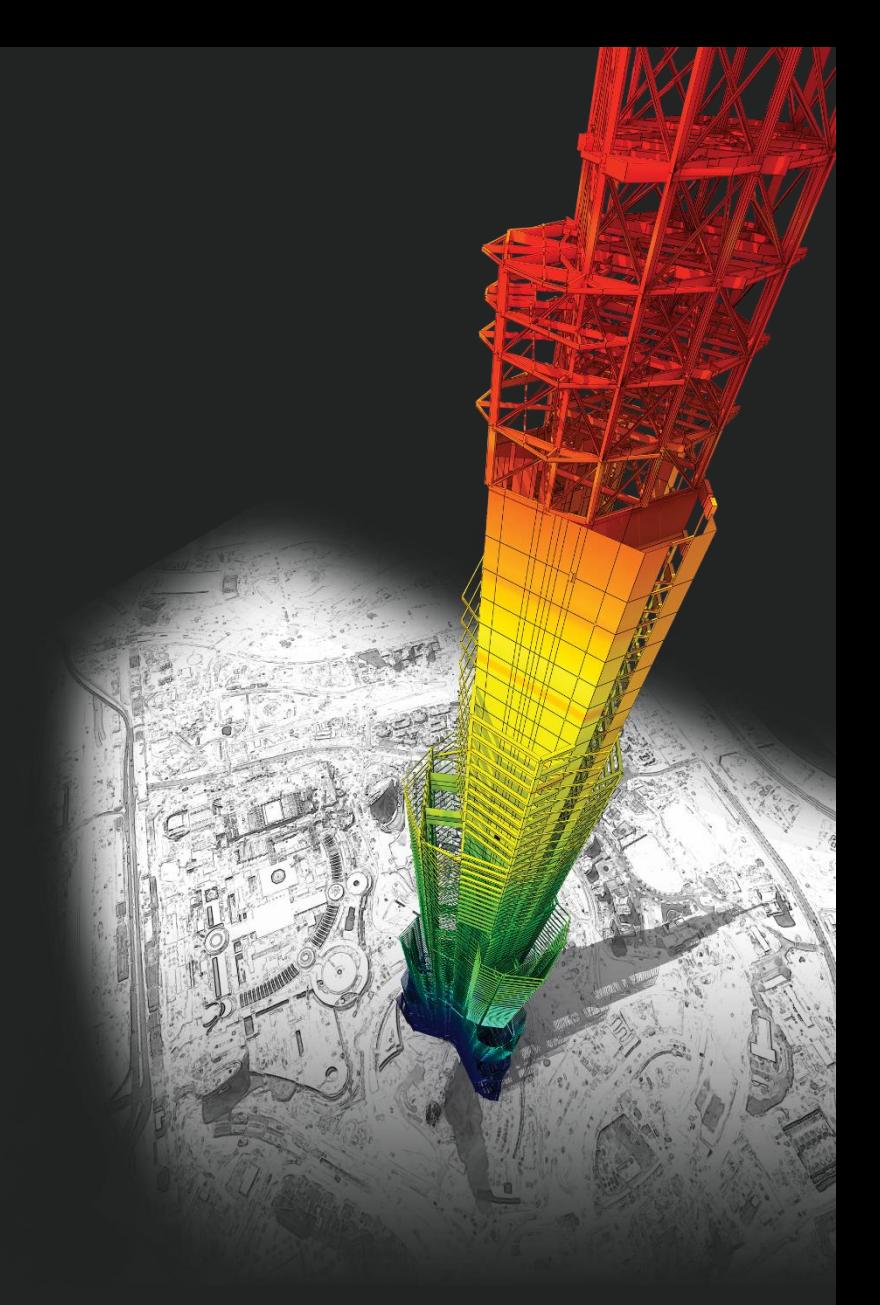

# *DESIGN OF General Structures*

*Integrated Design System for Building and General Structures*

# **Enhancements**

### • *midas Gen*

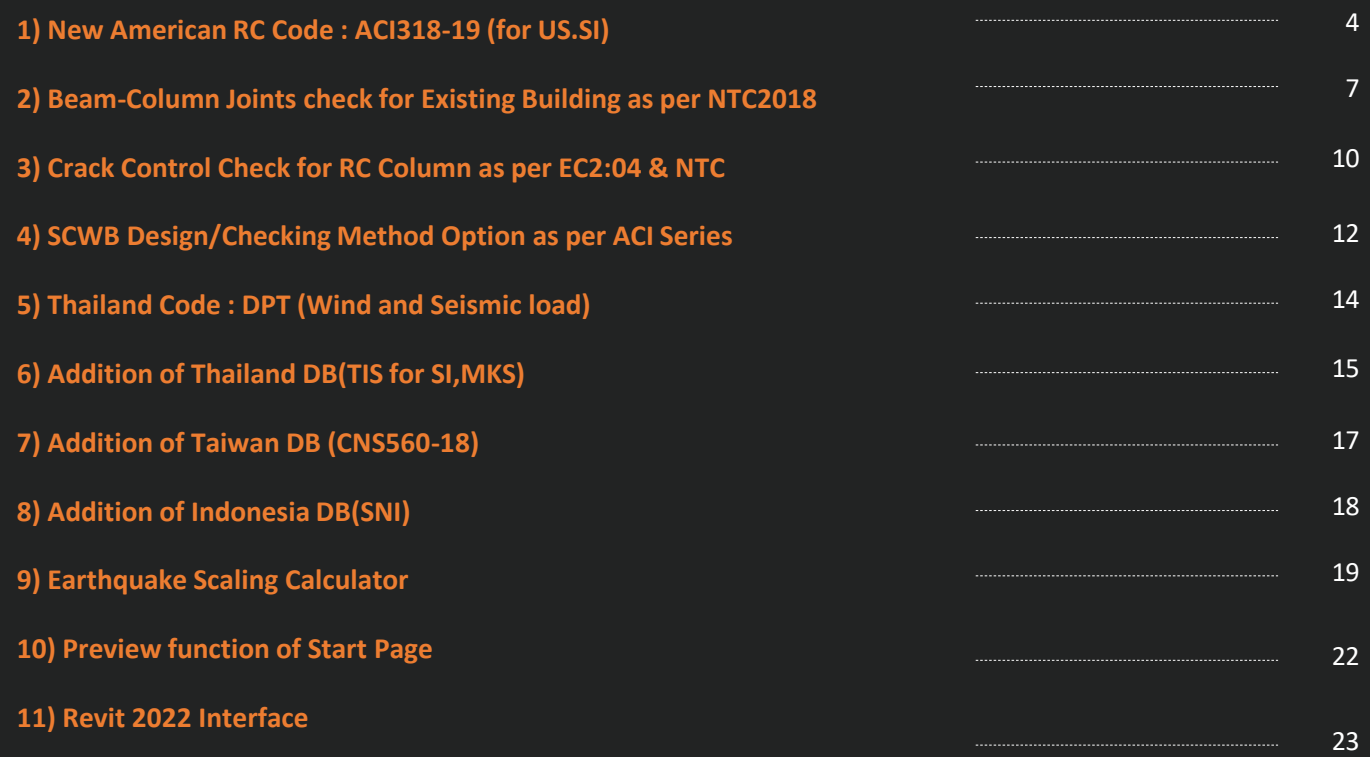

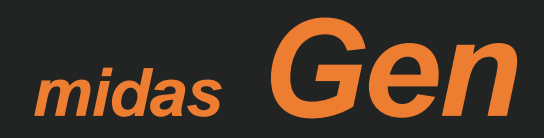

# **1. New American RC Code : ACI318-19 (US.SI)**

### *Added ACI318-19(US)/ACI318M-19(SI) Code for RC Design*

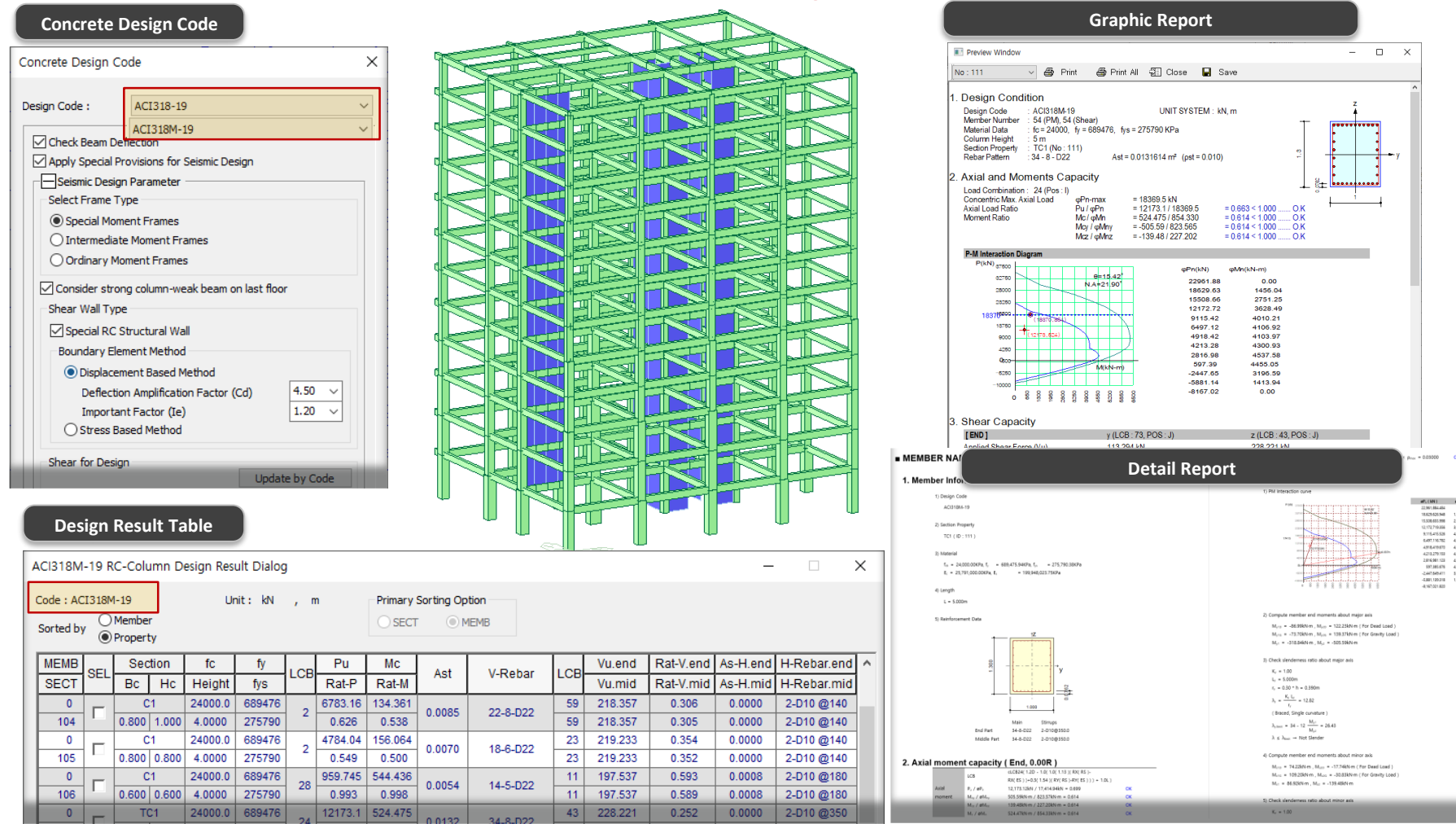

# **1. New American RC Code : ACI318-19 (US.SI)**

### *Added ACI318-19 Load combinations*

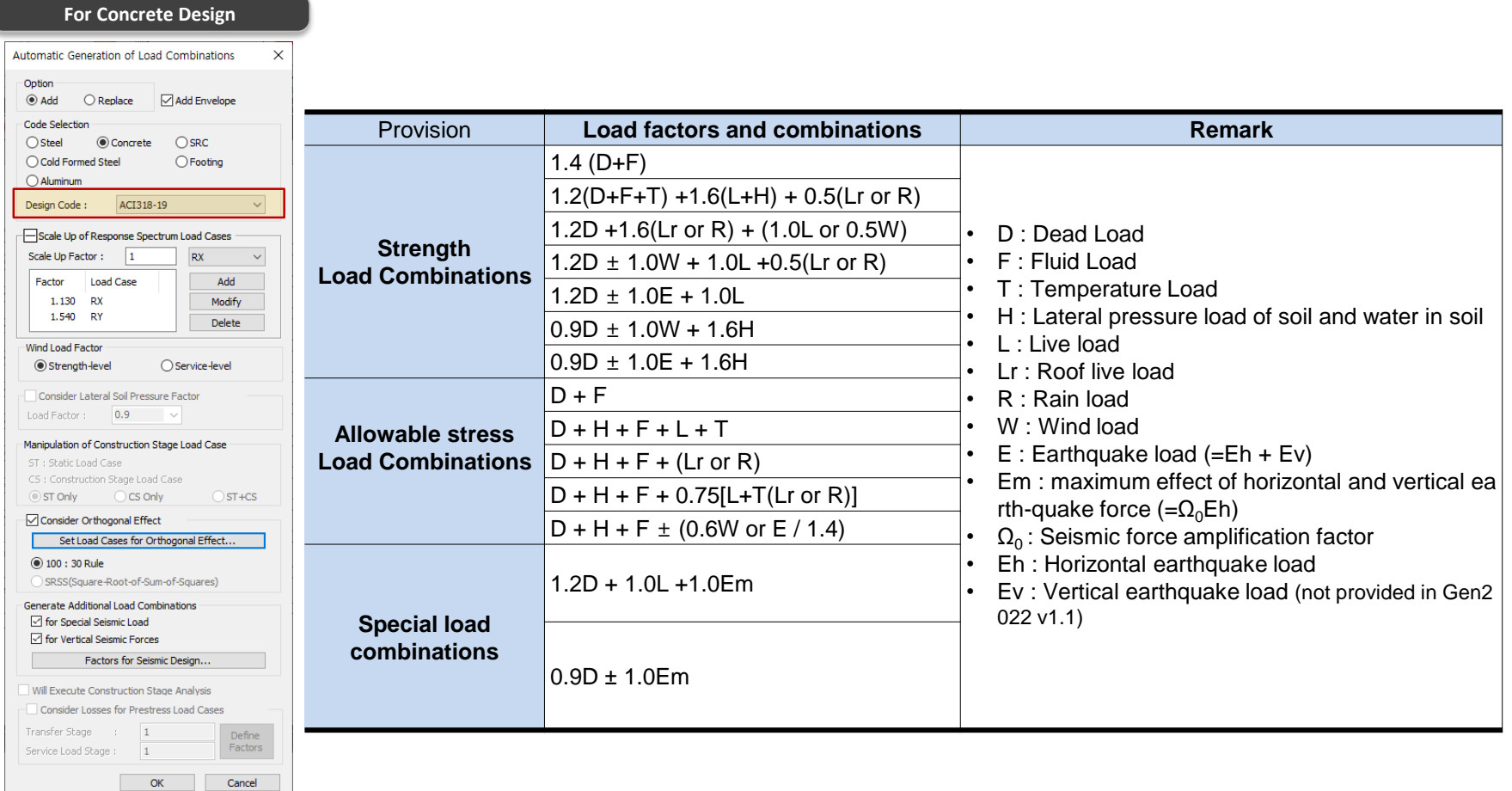

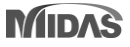

### **1. New American RC Code : ACI318-19 (US.SI)**

### *Added New Rebar DB and Material as per ASTM19*

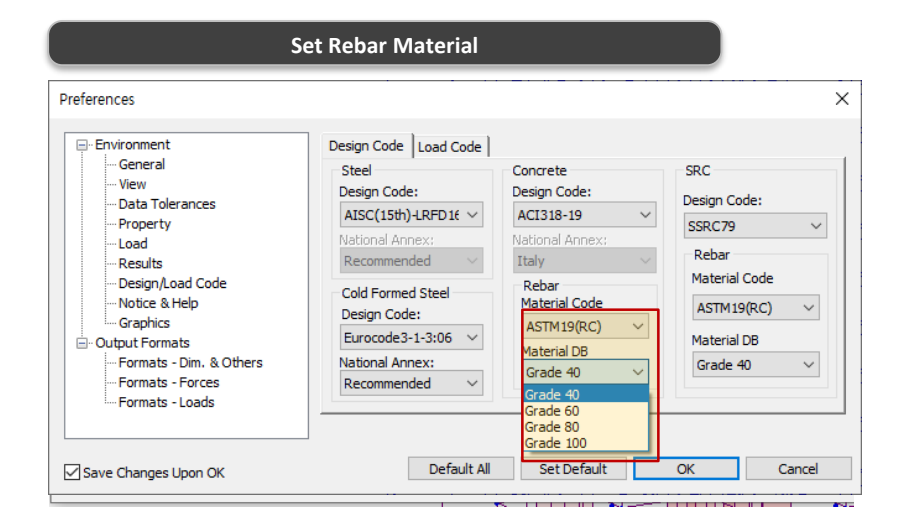

#### **Rebar strength as per ASTM 19**

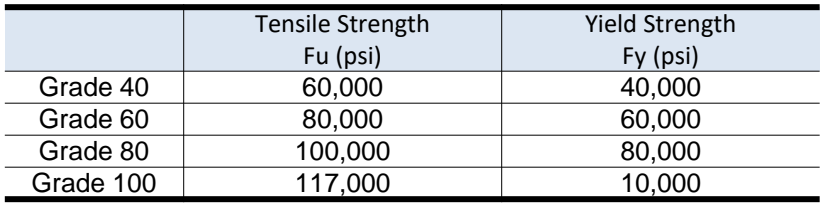

#### Rebar Information × Rebar Code **ASTM**  $\boldsymbol{\wedge}$ Dia Area Dia(Out) Weight **CHK** Name  $(in)$  $(in^2)$  $(in)$ (kips/in) #3 0.3750 0.1100 0.3750  $0.0000$ ш #4 0.5000 0.2000 0.5000 0.0001 П #5 0.6250 0.3100 0.6250 0.0001 П #6 0.7500 0.4400 0.7500 0.0001 П  $#7$ 0.8750 0.6000 0.8750 0.0002 П #8 1.0000 0.7900 1.0000 0.0002 #9 1.1280 1.0000 1.1280 0.0003 L. #10 1.2700 1.2700 1.2700 0.0004 H. #11 1.4100 1.5600 1.4100 0.0004 П #14 1.6930 2.2500 1.6930 0.0006 П #18 2.2570 4.0000 2.2570  $0.0011$ v OK Close

**Rebar DB as per ASTM19 & Design rebar setting** 

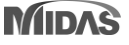

# **2. Beam-Column Joints Check for Existing Building as per NTC2018**

### *Beam-Column Joints Capacity Check for Existing Building*

• *Design > result > Concrete Design > Existing Joint Check*

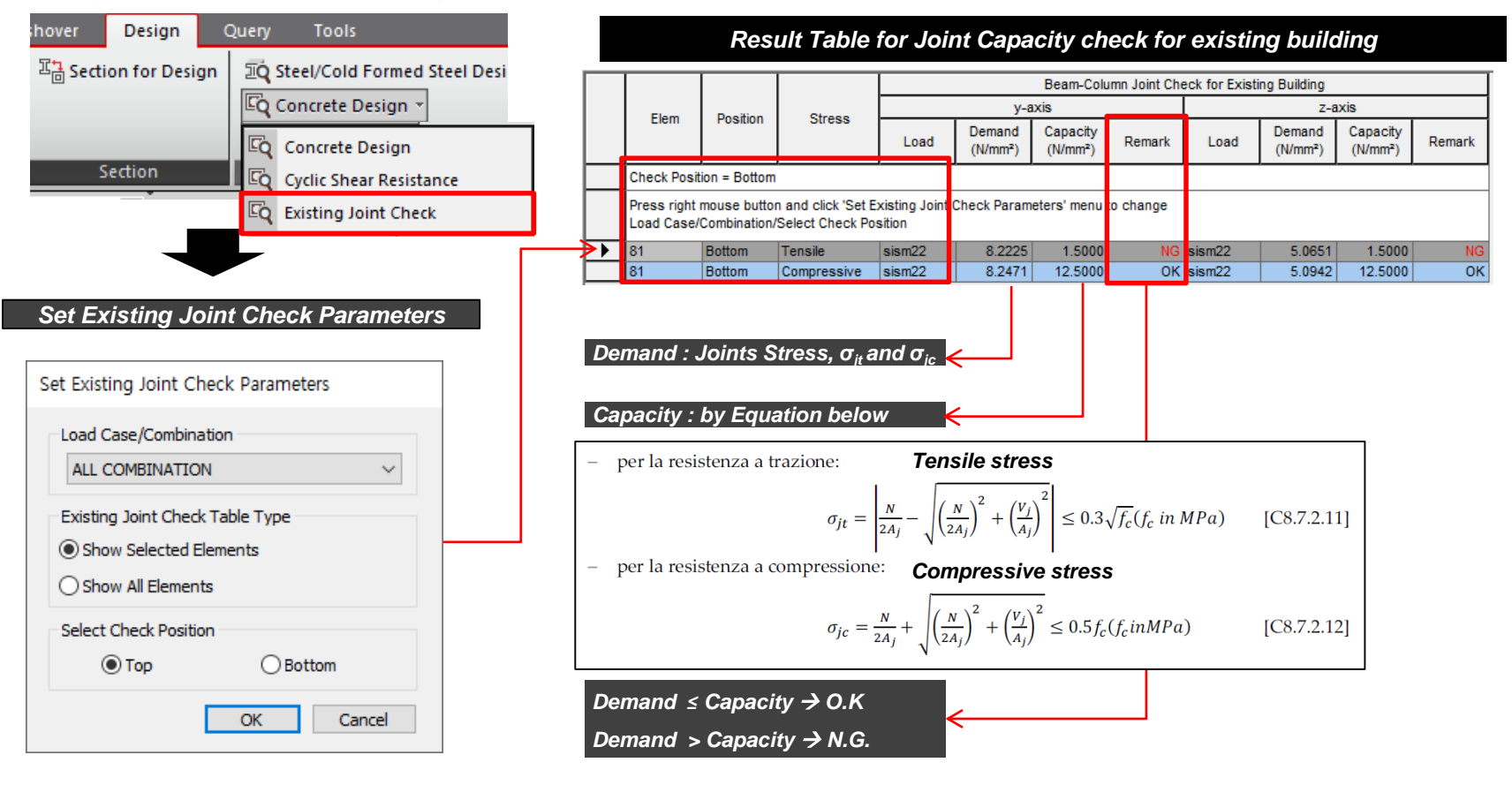

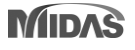

# **2. Beam-Column Joints Check for Existing Building as per NTC2018**

### *Beam-Column Joints Check for Existing Building*

• *Design > result > Concrete Design > Existing Joint Check*

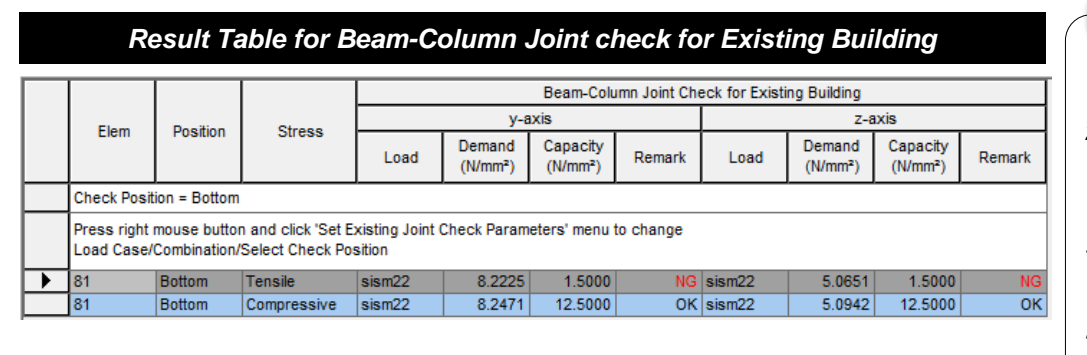

#### ✓ **Use Tips**

- *1) This check option is activated only with NTC2018.*
- *2) If 'Apply Special Provision for Seismic Design' of concrete design code is active, this check option can't be activated.*
- *3) This check must be performed only for 'Not Confined Joint' as defined in* § *7.4.4.3 of the NTC*
- *4) This check is 'existing structure review', so it is calculated using the beam reinforcement information entered by the user.*

#### ✓ **Note**

*C8.7.2.3.5 Beam and Column for Existing Building as per CIRCOLARE NTC2018*

*[Calculation & check of diagonal tensile stress for beam-column joint]*

$$
\sigma_{jt} = \left| \frac{N}{2A_j} - \sqrt{\left(\frac{N}{2A_j}\right)^2 + \left(\frac{V_j}{A_j}\right)^2} \right| \le 0.3\sqrt{f_c}(f_c \text{ in } MPa) \quad \text{[CS.]}
$$

*[Calculation & check of diagonal compressive stress for beam-column joint]*

$$
\sigma_{jc} = \frac{N}{2A_j} + \sqrt{\left(\frac{N}{2A_j}\right)^2 + \left(\frac{V_j}{A_j}\right)^2} \le 0.5f_c(f_c in MPa)
$$

#### *Where,*

*1) N : Axial force acting on the upper column (+ : compressive,-:tensile)*

- $.7.2.11$ ] *2) Vj : Total shear acting on the joint, obtained as a sum algebraic of the shear transmitted by the upper pillar and of the horizontal stresses transmitted by the upper parts of the beams*
- *3)Aj : bj \* hjc*  $[C8.7.2.12]$ *where bj and hjc are defined in* § *7.4.4.3.1 of the NTC*

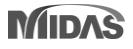

# **3. Crack Control Check for RC Column as per EC2:04 & NTC**

### *RC Column Crack Width Check as per EC2:04 & NTC2018*

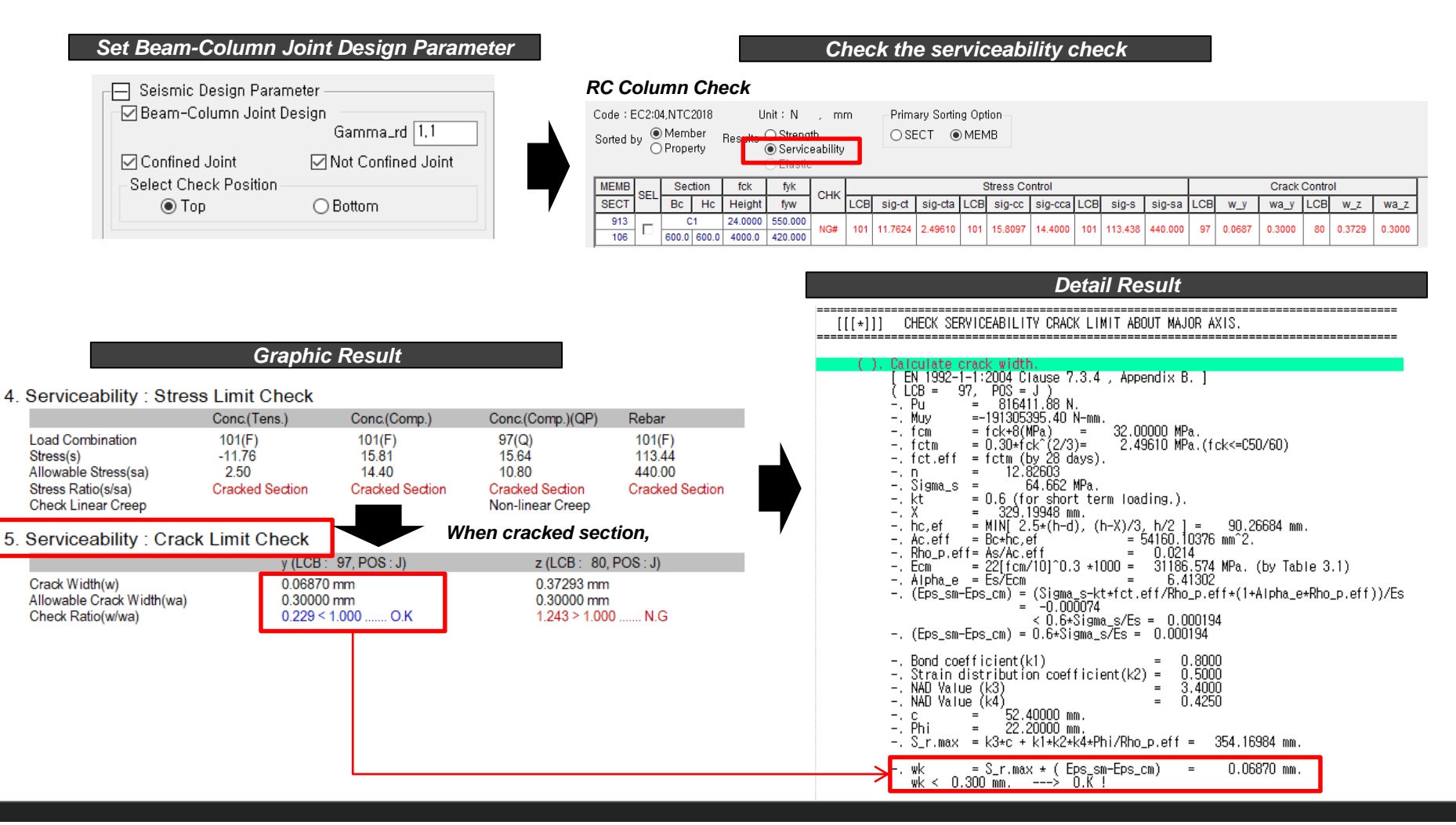

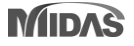

# **3. Crack Control Check for RC Column as per EC2:04 & NTC**

### *RC Column Crack Width Check as per EC2:04 & NTC2018*

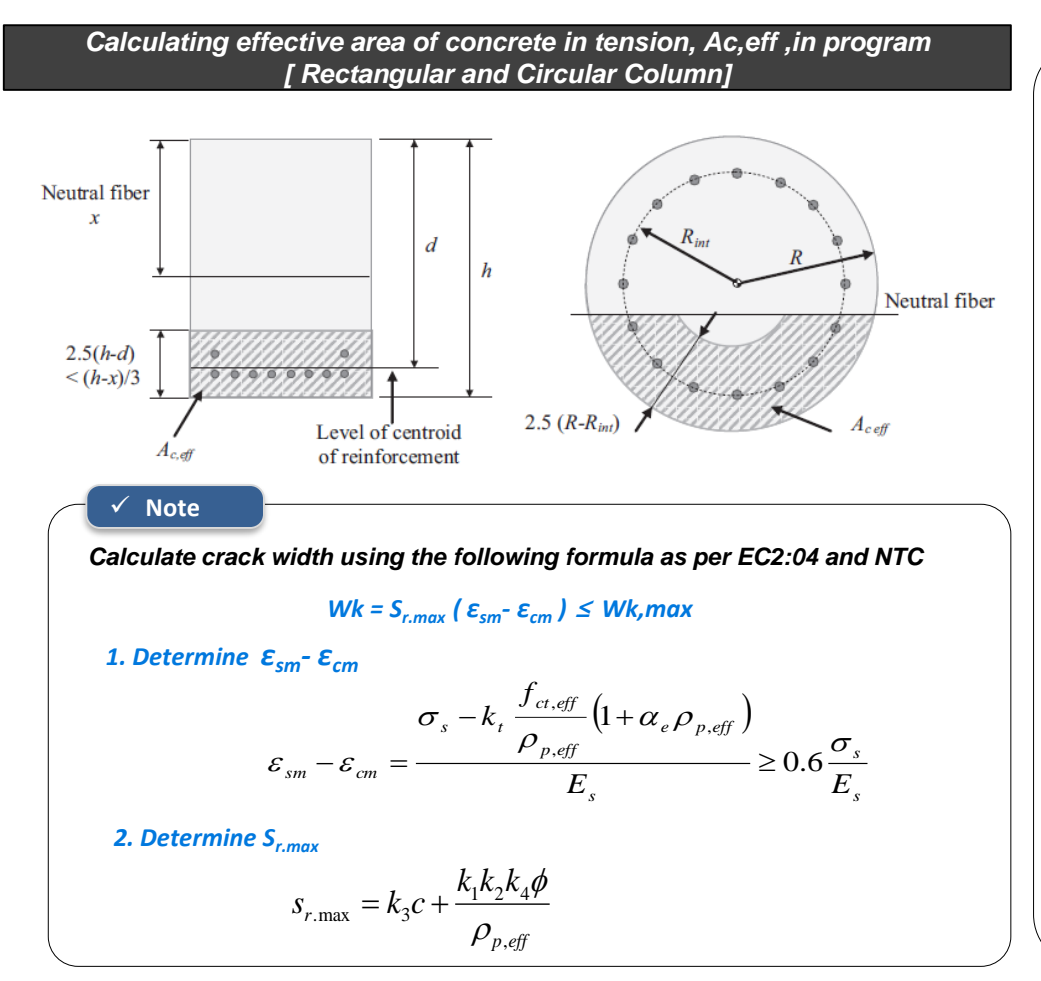

#### ✓ **Information**

- *1) The stress check with cracked section is obtained along each axis in the program. Similarly, crack check is performed along local axis (y & z axis)*
- *2) In GSD, you can also check actual stress in the cracked section on bi-axis along with stress in each reinforcement bar.*
- *3) For calculating effective area of concrete in tension for circular cross sections (Ac,eff), the program use the equation by Wiese et al (left side)*

#### *- For determining εsm- εcm*

*1)* **εsm** *: The mean strain in the reinforcement under the relevant combination of loads, including the effect of imposed deformations and taking into account the effects of tensile stiffening.*

*2)* **εcm** *: The mean strain in the concrete between cracks.*

*3) σ***<sup>s</sup>** *:The stress in the tension reinforcement*

*4) α<sup>e</sup>* : *Es / Ecm.*

*5) K<sup>t</sup> : factor dependent on duration of the load.*

*0.6 for short-term load, 0.4 for long-term load* 

*6) ρp,eff : As / Ac,eff*

#### *- For determining Sr.max*

*1) ɸ :bar diameter. The program uses the ɸ of the outer layer.*

*2) c : cover to the longitudinal reinforcement.*

*3)k1 : A coefficient accounting the bond properties of rebar (0.8 for high bond bars)*

*4)k2 : Coefficient accounting for distribution of strain. (0.5 for bending)*

*5)k3 : 3.4 (recommended values)*

*6) k4 : 0.425(recommended values)*

# **4. SCWB Design/Checking Method Option as per ACI Series**

### *Added nominal strength method for design force calculation, special provision for seismic design*

• *Design > RC Design> Design Code > SCWB Design/Checking Method*

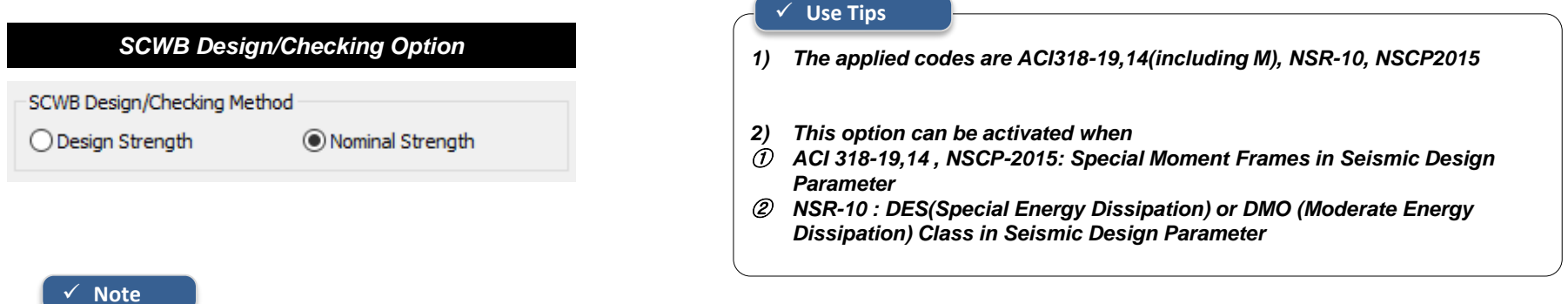

*1. Column design moment as per selection Performing Ductile Design & Checking*

*[Design Strength Method] Using the Design strength of beams,* ∅

$$
M_{c,B} = \left(\frac{6}{5}\right) \left(\emptyset_b M_{nb,L} + \emptyset_b M_{nb,R}\right) \left(\frac{M_{ce,B}}{M_{ce,T} + M_{ce,B}}\right)
$$
  

$$
M_{c,T} = \left(\frac{6}{5}\right) \left(\emptyset_b M_{nb,L} + \emptyset_b M_{nb,R}\right) \left(\frac{M_{ce,T}}{M_{ce,T} + M_{ce,B}}\right)
$$

*[Nominal Strength Method] Using the nominal strength of beams,* 

$$
M_{c,B} = \left(\frac{6}{5}\right) \left(M_{nb,L} + M_{nb,R}\right) \left(\frac{M_{ce,B}}{M_{ce,T} + M_{ce,B}}\right)
$$
  

$$
M_{c,T} = \left(\frac{6}{5}\right) \left(M_{nb,L} + M_{nb,R}\right) \left(\frac{M_{ce,T}}{M_{ce,T} + M_{ce,B}}\right)
$$

*2. SCWB Ratio Calculation as per selection Performing SCWB Design & Checking*

*[Design Strength Method] Using the Design strength of beams and Column,*  $\emptyset_h M_{nh}$ ,  $\emptyset_c M_{nc}$ 

$$
Ratio = \left( \frac{\phi_c M_{nc,T} + \phi_c M_{nc,B}}{\phi_b M_{nb,L} + \phi_b M_{nb,R}} \right)
$$

*[Nominal Strength Method] Using the nominal strength of beams & Column*,  $M_{nb}$ ,  $M_{nc}$ 

$$
Ratio = \left(\frac{M_{nc,T} + M_{nc,B}}{M_{nb,L} + M_{nb,R}}\right)
$$

**MIDAS** 

### midas Gen

# **5. Thailand Code : DPT (Wind and Seismic load)**

**Load Case** 

Basic

Hill Sh Buildir Hill He Hill Le Crest-

Major

 $\Box$  Acr

 $\Box$  Win

Story  $\sqrt{2}$ 

*Added DPT.1311-50:2007(Wind Load)*

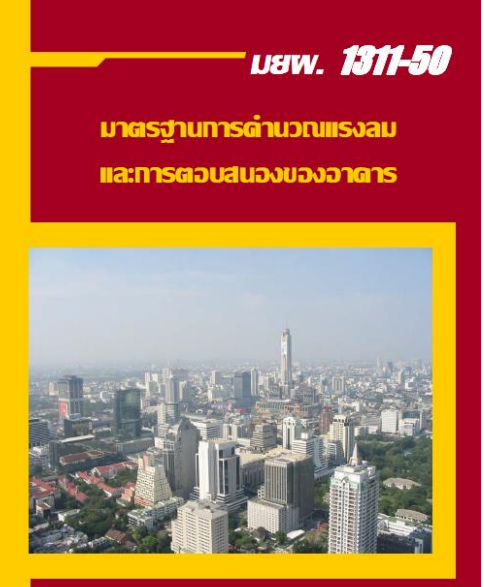

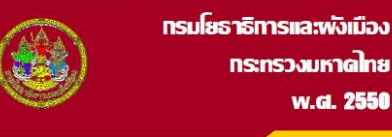

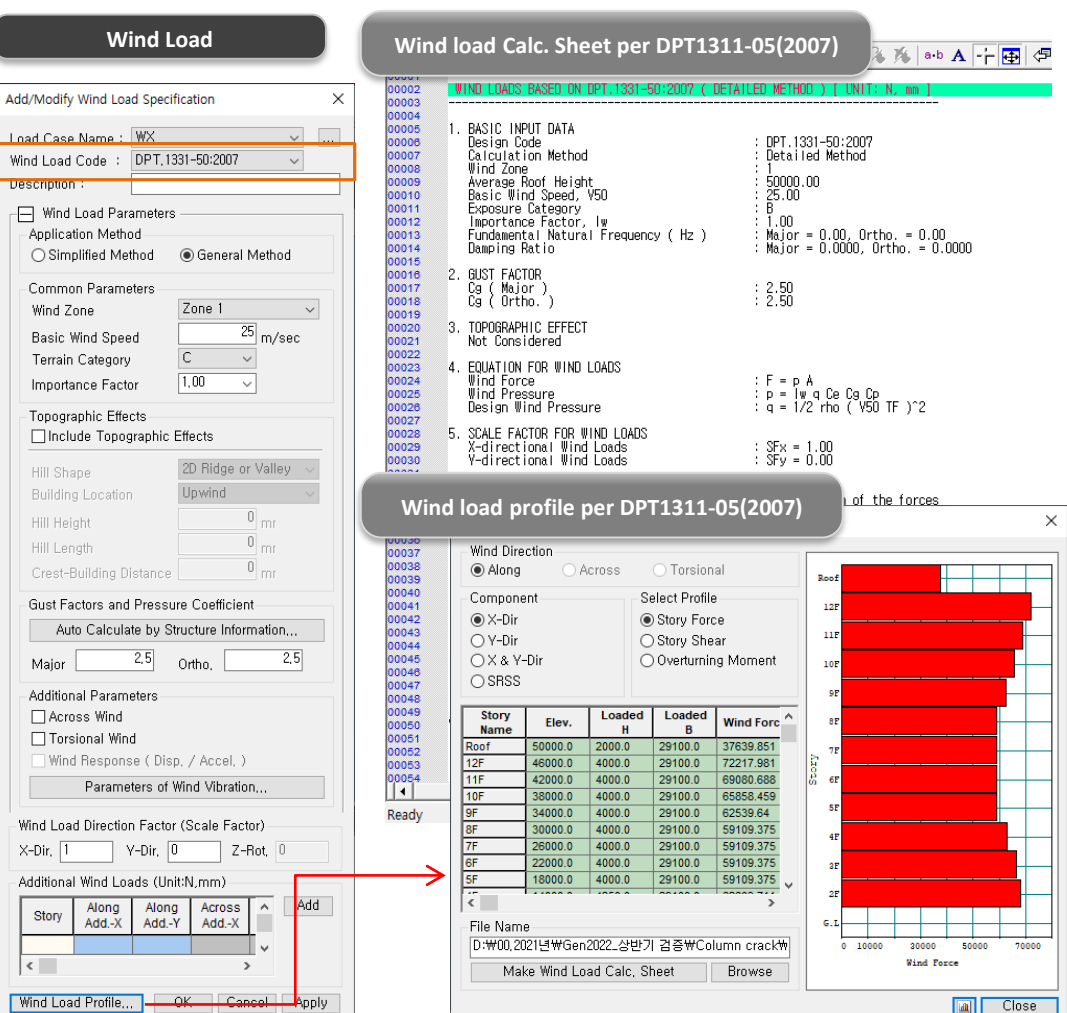

# **5. Thailand Code : DPT (Wind and Seismic load)**

### *Added DPT.1301/1302-61:2018 (Seismic Load)*

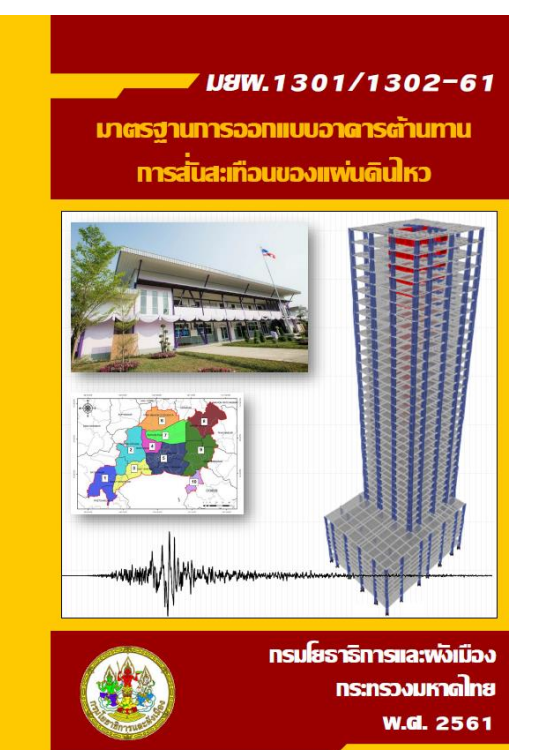

Add/Modify Seismic Load Specification  $\times$  $\sqrt{2}$ Load Case Name : EX Seismic Load Code : DPT, 1301/1302-61:2 ~ Description: Seismic Load Parameters Region **Bangkok** ◯ Regeion except Bangkok Method By Graph 1,4,6~7 
By Table 1,4-4~5 Seismic Zone Seismic Zone  $\sqrt{2}$  $\sim$ Design Spectral Acceleration Sd Site Class **⊘**by Code  $S_S$  0.75  $\overline{\vee}$  Fa  $1.2$  Sds  $0.6<sub>g</sub>$  $S1$  0.30  $\overline{\vee}$  Fv  $1.8$  Sd1  $0,36$  g  $1,5$ Period Coef, (Cu) Category Ш **Risk Category**  $1,00$ Importance Seismic Design Catanomi D Sds **Define Factors per DPT1301/1302-61(2018)Structural Para** Period Calculator ○ Analytical Pe Major Direction Ortho, Direction Approximate  $\odot$  1, T = 0,02 H ( for RC )  $\odot$  1, T = 0,02 H ( for RC ) Fundamental Pe ○ 2, T = 0,03 H ( for Steel ) ○ 2, T = 0,03 H ( for Steel ) Response Mod. ○ 3, T = N \* H (User Input)  $\bigcirc$  3, T = N  $\star$  H (User Input) Damping Ratio  $\overline{50}$ <sub>m</sub>  $\overline{50}$ <sub>m</sub>  $H$ Seismic Load D  $0,025$  $0,025$ N. N X-Direction: Calculate Calculate Accidental Ecc Period  $1$  sec  $1$ sec Period X-Direction (Ex Y-Direction (Ey **OK** Cancel Torsional Amplincation

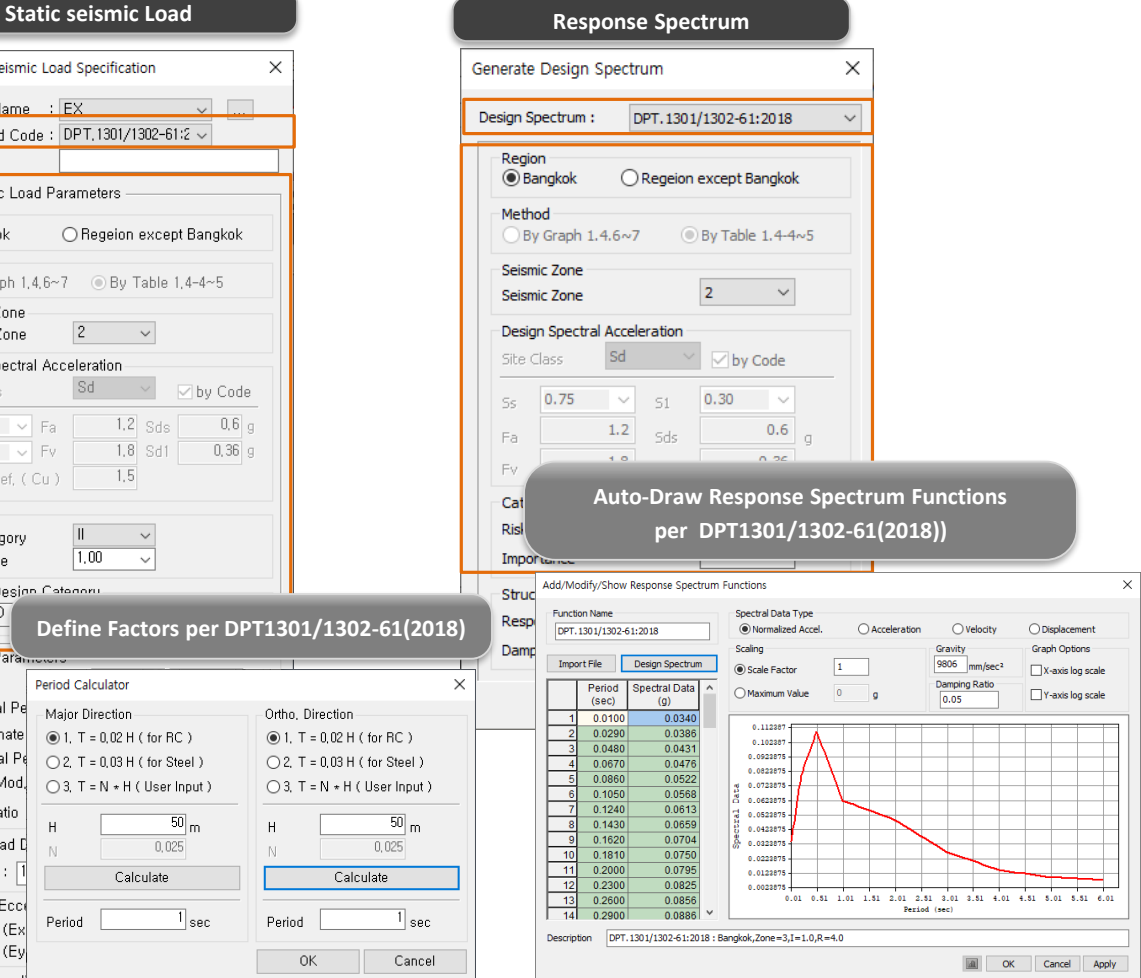

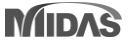

# **6. Addition of Thailand DB(TIS for SI,MKS)**

### *Added Concrete/Rebar DB and material as per TIS (for SI,MKS Unit system)*

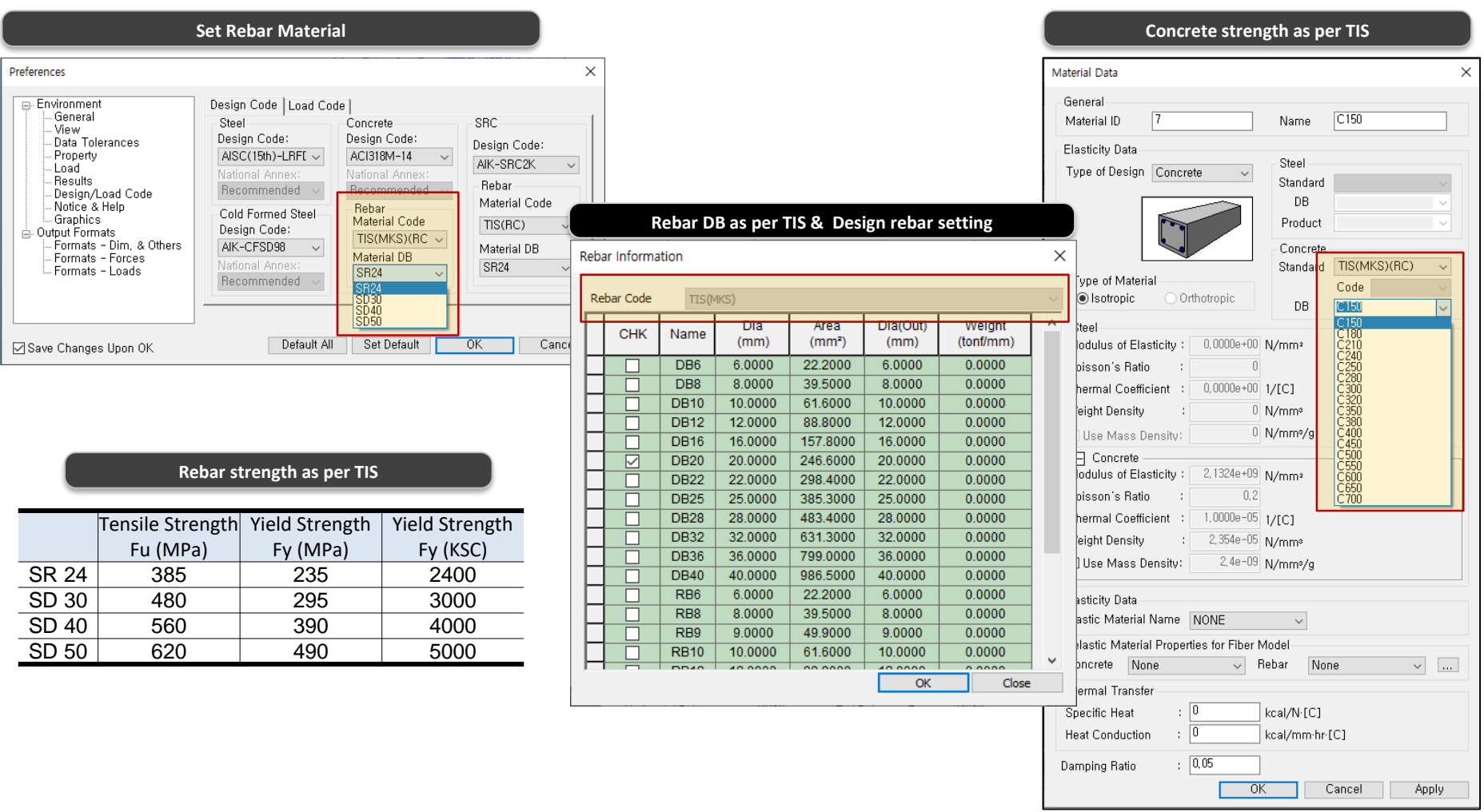

# **7. Addition of Taiwan DB(CNS560-18)**

### *Added New Concrete/Rebar DB and Material as per CNS560-18*

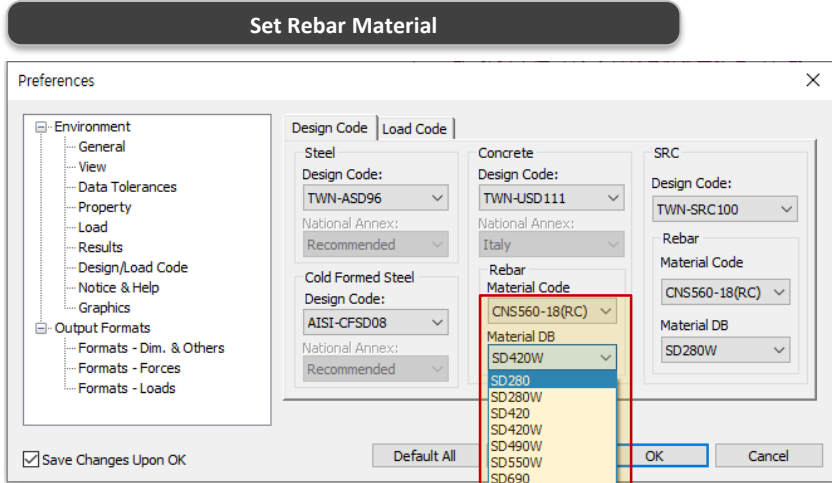

#### **Rebar strength as per CNS560-18**

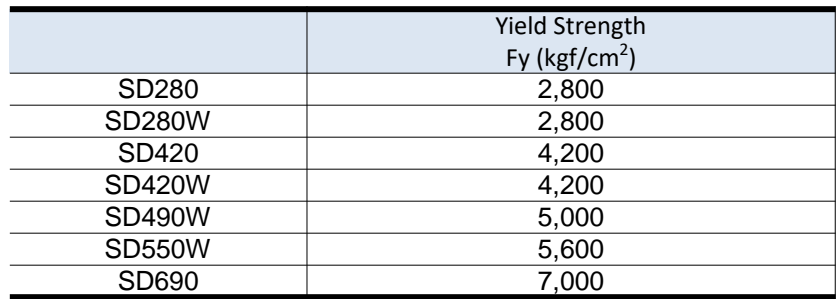

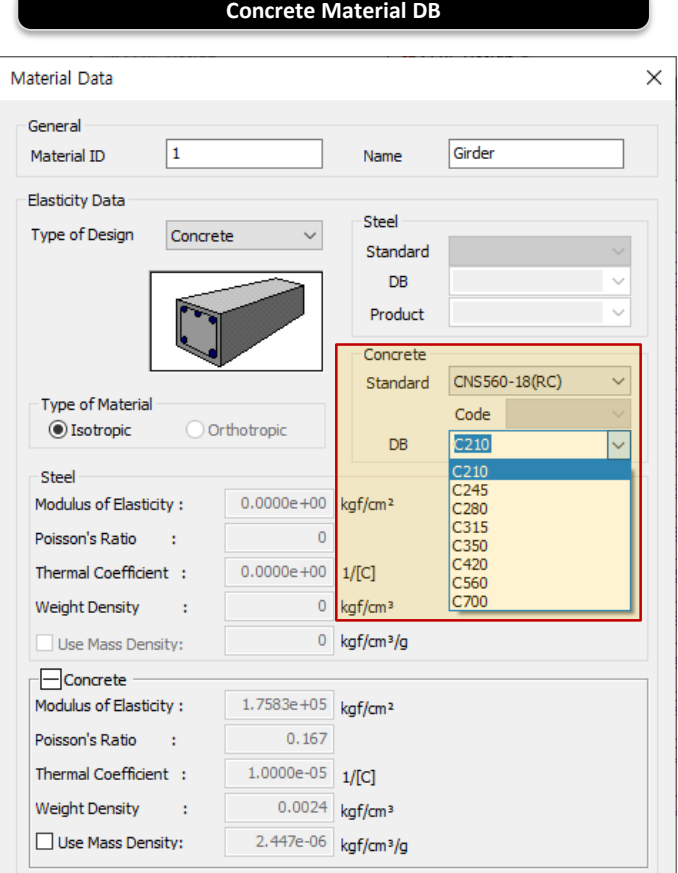

# **8. Addition of Indonesia DB(SNI)**

### *Added Concrete/Rebar DB and material as per SNI*

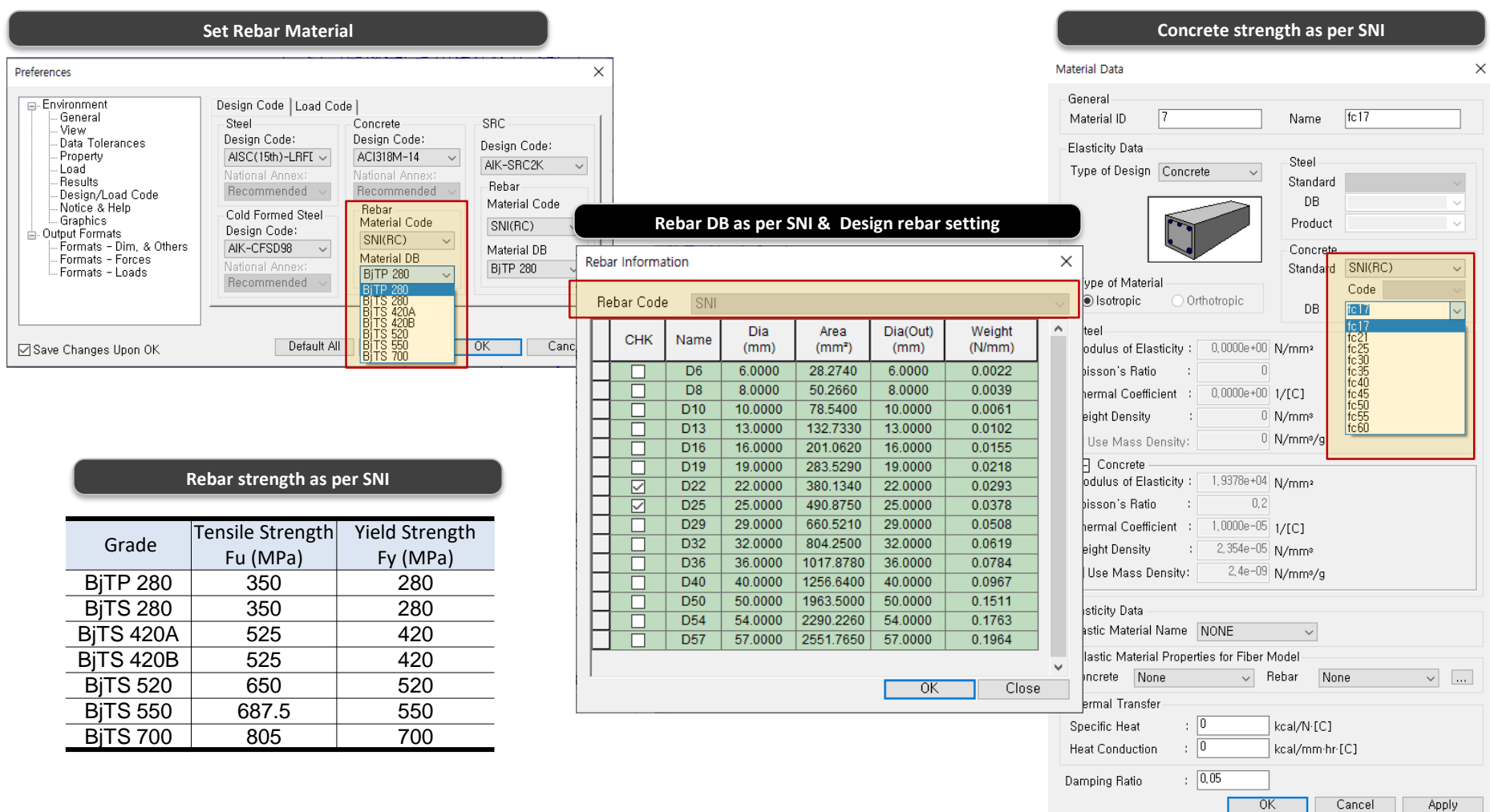

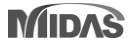

### **9. Earthquake Scaling Calculator**

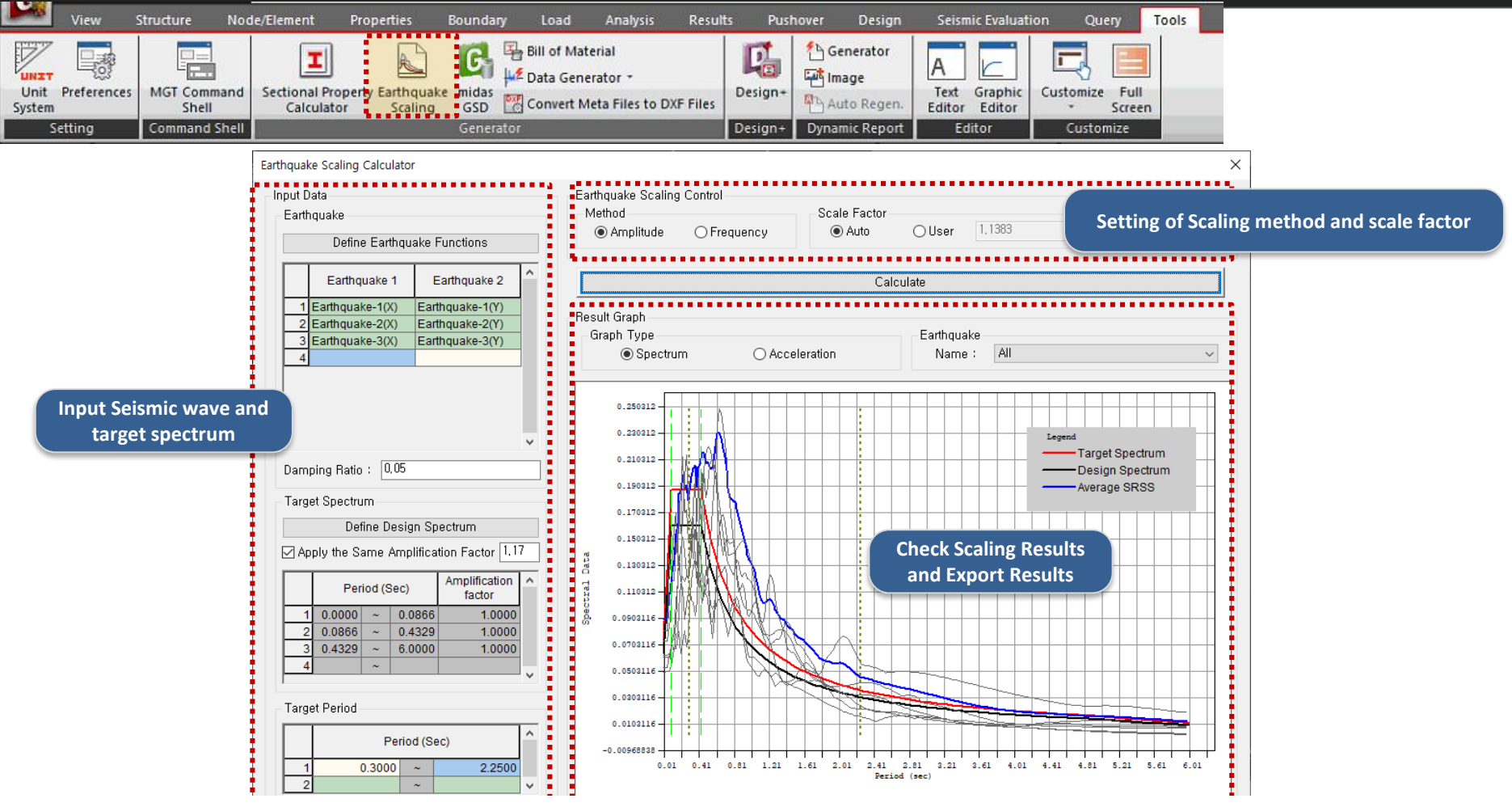

*-Function : Scaling so that the average of the SRSS spectrum of the input seismic wave is greater than or equal to the target spectrum for the target period*

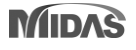

# **9. Earthquake Scaling Calculator**

### *-Tools > Generator > Earthquake Scaling*

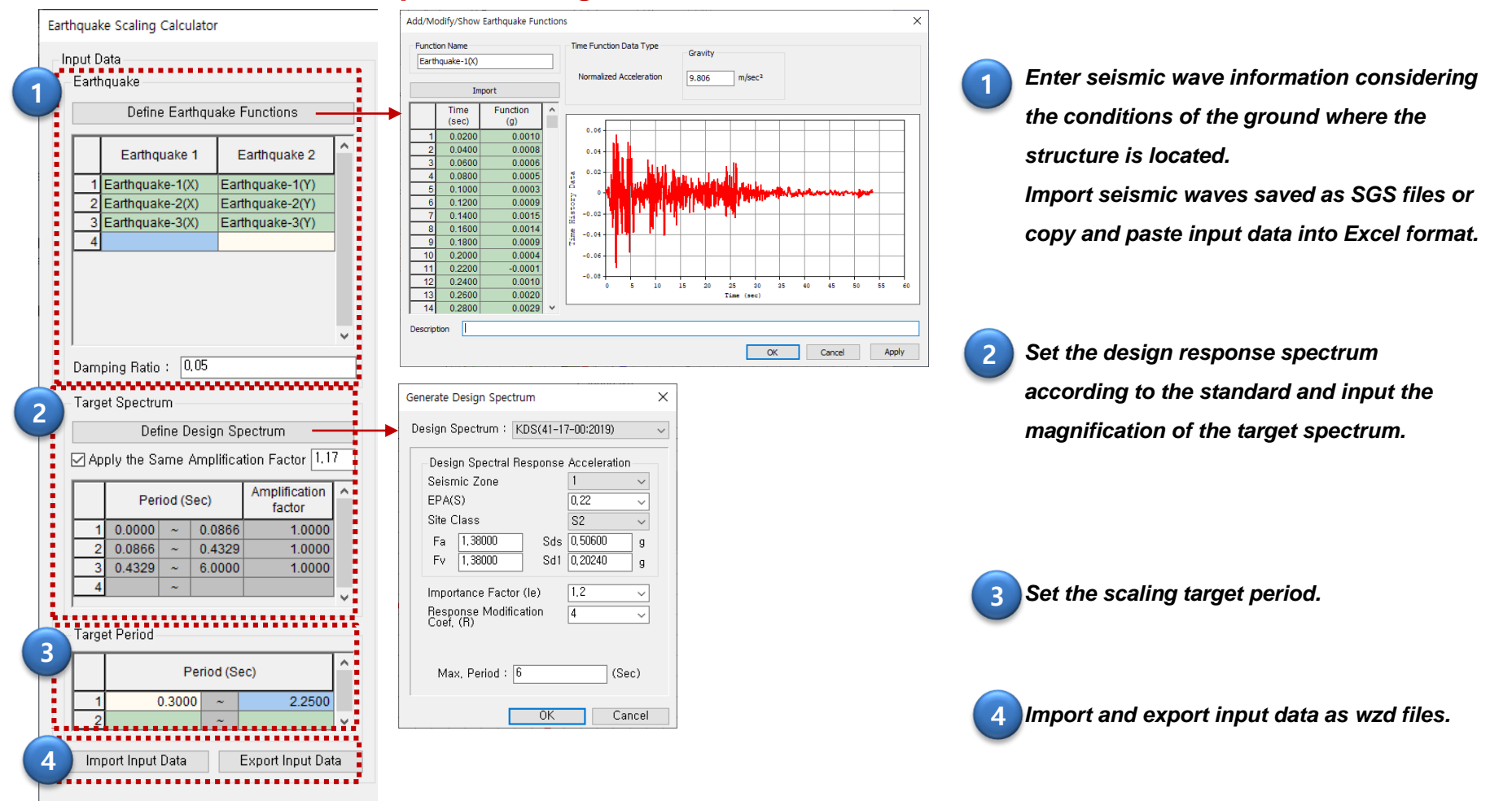

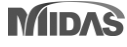

# **9. Earthquake Scaling Calculator**

### *-Tools > Generator > Earthquake Scaling*

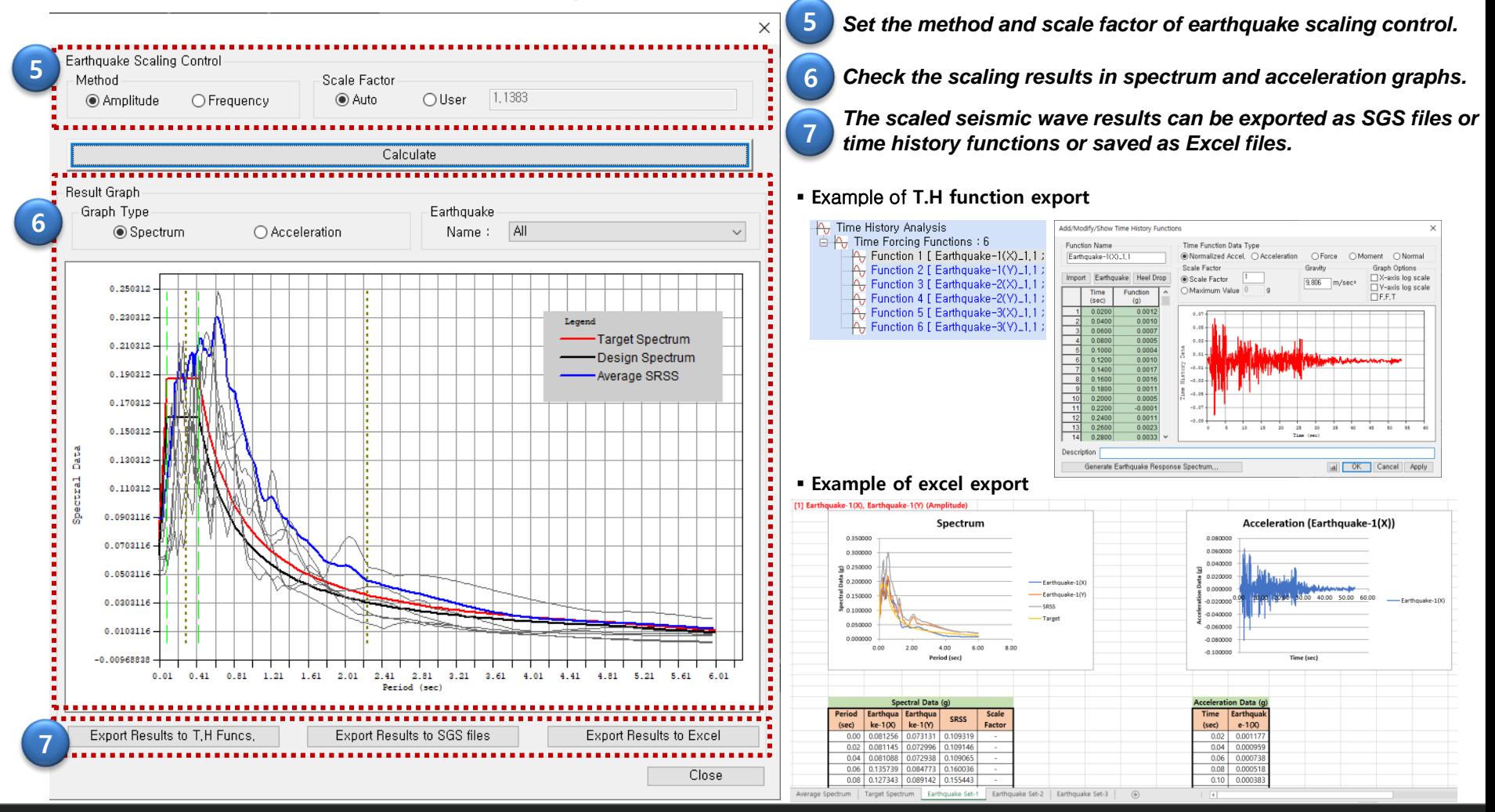

### **10. Preview function of Start Page**

*-Personalized welcome message -A section to see most recently used models -Link to our technical knowledge site*

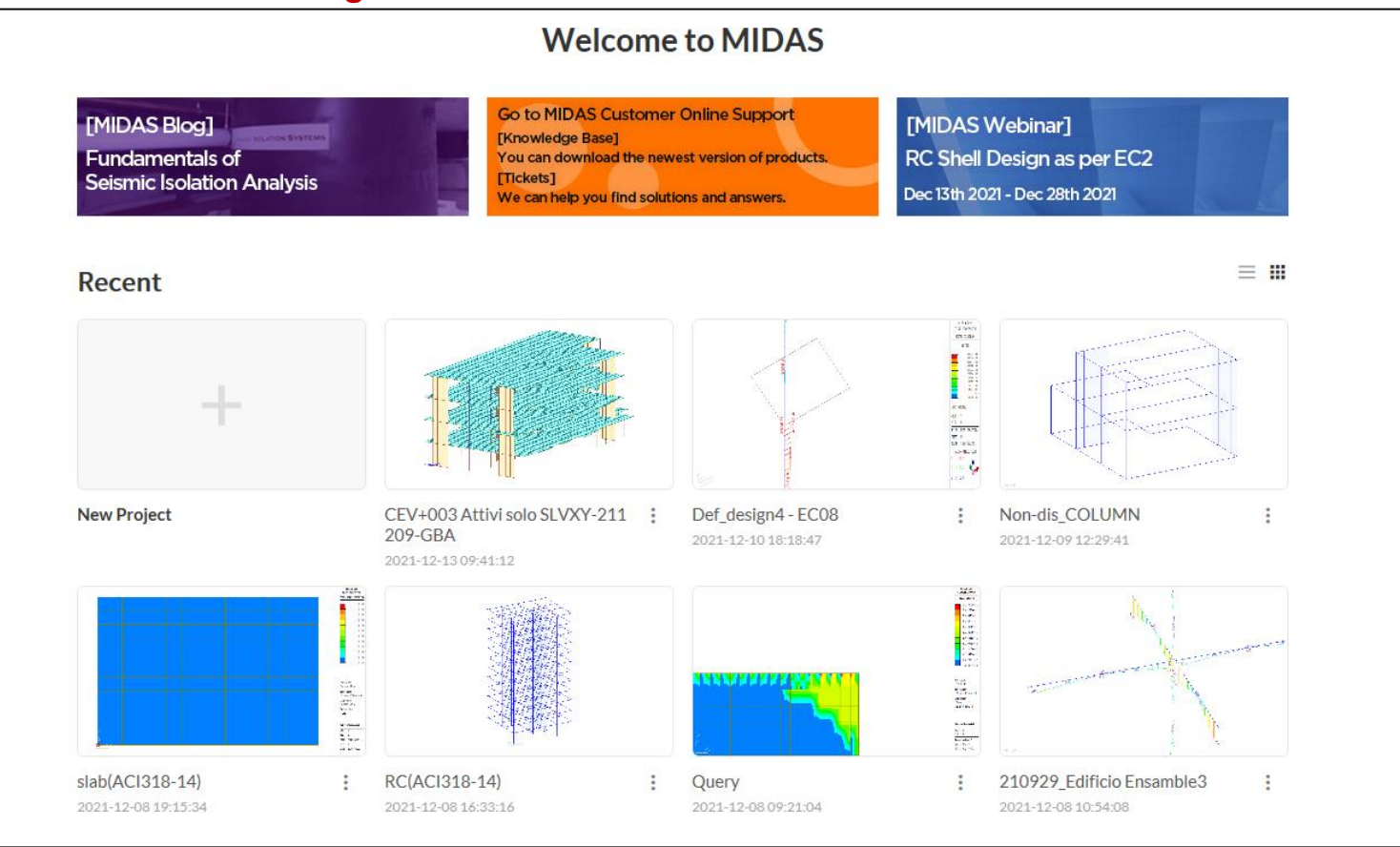

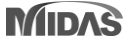

# **11. Revit 2022 Interface**

### *Gen-Revit Link*

- *File > Import > midas Gen MGT File*
- *File > Export > midas Gen MGT File*

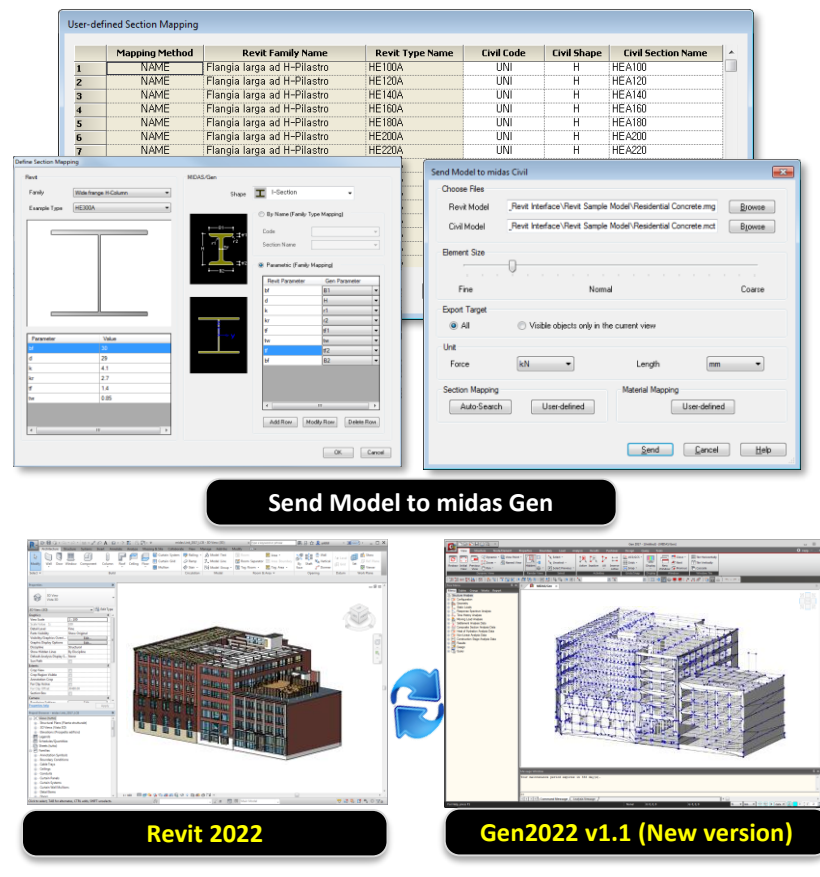

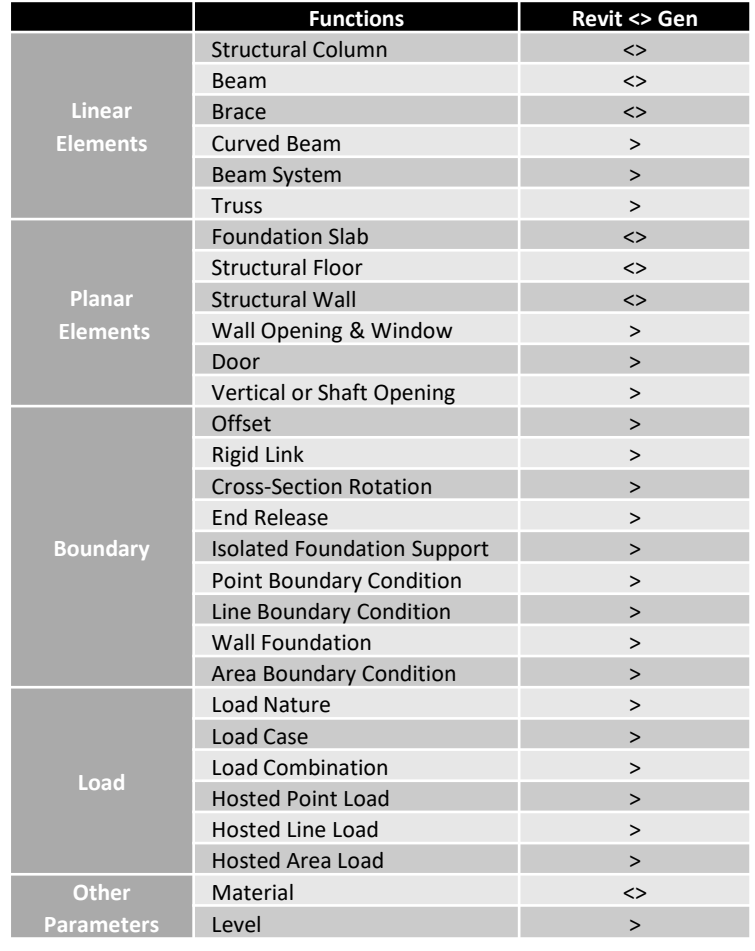